## **IKCNFTEL**

## Konftel 800 and Cisco CUCM

Cisco has information on how to register non-cisco SIP phone on their [web page.](https://www.cisco.com/c/en/us/td/docs/voice_ip_comm/cucm/admin/11_0_1/sysConfig/CUCM_BK_C733E983_00_cucm-system-configuration-guide-1101/Configure___Third_Party_SIP_Phones.pdf)

Please see simplified instructions below for how to add a third-party SIP device in CUCM version 7.1.

Connect to your CUCM server [\(http://mycucm/ccmadmin\)](http://mycucm/ccmadmin) and go to System → Security Profile  $\rightarrow$  Phone Security Profile. Search for profiles that contain the string "third-party" and copy the profile named "Third-party SIP Device (Basic) - Standard SIP Non-Secure Profile". Configure the new profile as follows:

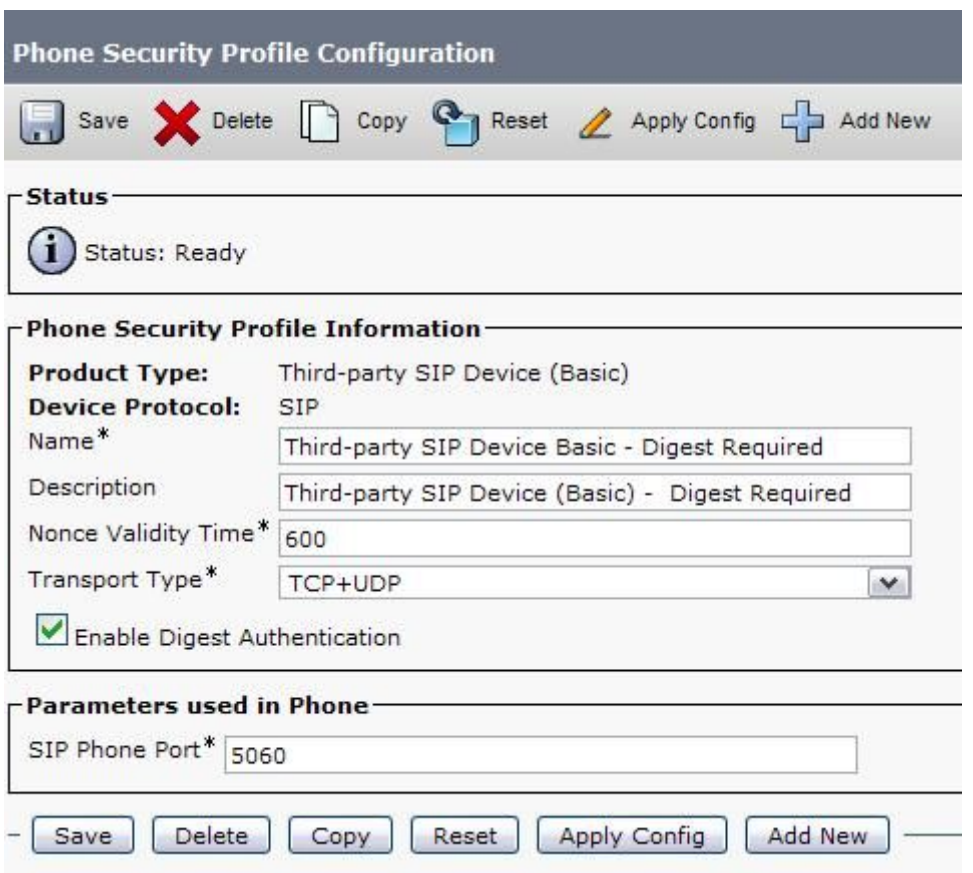

*Save your settings.*

## Add the User

Go to User Management  $\rightarrow$  End User. The information you need to configure (values shown are used in our example):

- User ID: (any user id but recommended to use extension)
- Password: (this is not used by our Sip endpoint but you should always have one)
- PIN: (this is not used by our sip endpoint but you should always have one)
- Last Name: (Any name)
- First Name: (Any name)
- Digest Credentials: \*\*\*\*\*\*\* (this is used as Password in SIP endpoint)

## Add the SIP Phone

Go to Device  $\rightarrow$  Phone. Click on Add and select "Third-Party SIP Device (Basic)". At a minimum, you should configure the following settings (values shown are used in our example):

- MAC Address: (MAC address of phone)
- Description: Konftel 800 conference room
- Device Pool: (You should use a device pool that makes sense in your environment.)
- Calling Search Space: HQ\_User-Std\_CSS (this should be a CSS that fits into your dial plan, just like a standard Cisco SCCP station)
- Device Security Profile: Third-party SIP Device (Basic) Digest Required
- Owner User ID: (extension)
- Digest User ID: (extension)

In the Konftel 800 you go to Settings->SIP in the Konftel web interface and fill out the data from above:

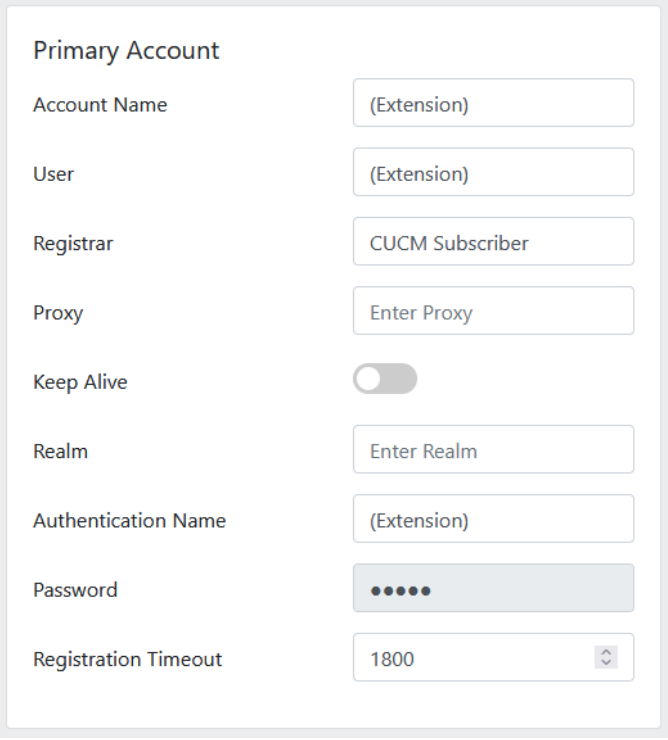

CUCM subscriber should be the IP address and Password is the Digest Credentials from above